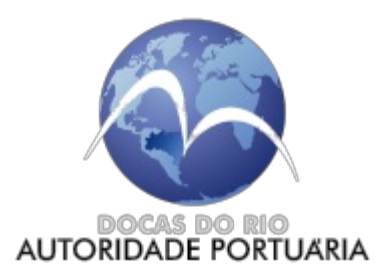

# COMPANHIA DOCAS DO RIO DE JANEIRO DIRETORIA ADMINISTRATIVO FINANCEIRA SUPERINTENDÊNCIA DE TECNOLOGIA DA INFORMAÇÃO GERÊNCIA DE ESTRUTURAÇÃO E CONSTRUÇÃO DE SOLUÇÕES

## Documento nº 5784048/2022/GERCOS-CDRJ/SUPTIN-CDRJ/DIRAFI-CDRJ

Rio de Janeiro, 28 de junho de 2022.

Processo nº 50905.002552/2020-99

Interessado: Superintendência de Tecnologia da Informação

### **ANEXO I - Requisitos Funcionais**

## 1. **CONCEITOS GERAIS**

1.1. O sistema fornecido deverá ser parametrizado e customizado de forma a permitir a sua implantação e continuidade em conformidade com a legislação brasileira corrente. A execução da parametrização deverá ser realizada pelos técnicos da contratada e não por técnicos da contratante;

1.2. Na definição das funcionalidades de cada módulo, buscou-se detalhar os campos necessários para atender aos requisitos estabelecidos. Importante destacar que novos campos podem ser necessários para tender os requisitos da CONTRATANTE, os quais serão discutidos durante a fase de parametrização;

1.3. O detalhamento dos requisitos funcionais que a SOLUÇÃO deve atender a seguir apresentados possuem caráter obrigatório e mínimo da CDRJ. Ressalta-se que, para a efetiva implantação da SOLUÇÃO de Gestão e do Controle de Operações Portuárias, a CONTRATADA deverá complementar os requisitos e sua modelagem, mapeamento, descrições e demais documentos e artefatos pertinentes, que deverão ser aprovadas pela CDRJ;

1.4. O sistema deve ser integrado ao sistema de controle de tráfego aquaviário – STAQ, de modo que as localizações das embarcações, dentro das áreas de controle da CDRJ, sejam automaticamente inseridas no sistema, de acordo com os Pontos de Controle previamente estabelecidos (Fora de Barra, Início da Manobra, Fim da Manobra, Atracação, Desatracação, etc.), considerando cada tipo de manobra (Entrada, Saída, Mudança), contando, ainda, com alerta para embarcação sem DUV e manobra não programada;

1.5. A integração ao STAQ deve ser realizada, no máximo, de dez em dez minutos, sendo os alarmes gerados em tempo real, conforme os pontos de controle previamente estabelecidos;

1.6. O sistema deve ser integrado ao Starsoft Applications - SSA, sistema gerencial financeiro da CDRJ, de modo que todos os dados do Boletim de Faturamento ingressem de forma automática no SSA para a geração da fatura;

1.7. A integração ao SSA será realizada via Webservice, cujos parâmetros serão informados pela Starsoft;

1.8. O sistema deverá estar organizado em módulos sob a ótica de utilização e processos da CDRJ, sendo apresentado dentro dos seguintes agrupamentos funcionais:

- 1.8.1. **Administração** 1.8.2. **Cadastros e Tabelas** 1.8.3. **Controle de Tráfego Marítimo** 1.8.3.1. Pedido de Acesso 1.8.3.2. Programação 1.8.3.3. Acompanhamento Operacional 1.8.4. **Requisições** 1.8.4.1. RIS 1.8.4.2. GDP 1.8.5. **Faturamento** 1.8.5.1. Boletim de Faturamento 1.8.5.2. Contratos de Arrendamento 1.8.6. **Estatística**
- 1.8.7. **Fiscalização**
- 1.8.8. **Módulo Gráfico**

1.9. Cada módulo tem suas características e suas telas terão campos específicos. Todas as telas deverão ter mecanismos de filtragem para a realização de buscas de registros por parâmetros a serem definidos, na fase de parametrização.

#### 2. **ADMINISTRAÇÃO**

2.1. Esse módulo tem como principal objetivo a gestão de usuários, grupos de usuários e definições de permissões de acesso as áreas do sistema pelos usuários em função de seu perfil;

2.2. O sistema deve ter controle de acesso através de senhas, de modo a garantir a integridade e impeça o acesso indevido aos dados, com regras específicas de permissões por usuário e grupos de usuários parametrizáveis;

2.3. O sistema deve ser parametrizável pelo usuário/multiusuário, observando restrições de acesso de todos os campos, relatórios e atividades;

2.4. O sistema deve permitir a criação de usuários com perfis do tipo Administrador, que deverão possuir permissão para executar todas as configurações possíveis;

2.5. Dentre as funcionalidades que esse módulo deve realizar, estão:

- a) Cadastrar grupos de usuários
- b) Cadastrar novos usuários
- c) Excluir usuários
- d) Editar usuários
- e) Atribuir permissões aos usuários
- f) Visualizar usuários/grupos cadastrados
- g) Pesquisar usuários/grupos cadastrados

#### 2.6. **GRUPOS**

2.6.1. Os grupos serão utilizados para organizar os usuários por perfis, bem como permitir atribuir direitos a cada grupo de usuários, para executar atividades dentro do sistema. O sistema deverá possibilitar a atribuição de permissões de acesso diferenciadas para cada grupo distintamente;

- 2.6.2. Os campos mínimos são: código; nome; descrição; função administrador (sim ou não);
- 2.6.3. As permissões de cada grupo serão definidas durante a parametrização.

# 2.7. **USUÁRIOS**

- 2.7.1. Os campos abaixo são os quais deverão ser preenchidos por ocasião do cadastramento;
- 2.7.1.1. Dados pessoais:
- 2.7.1.1.1. Nome: primeiro nome do novo usuário
- 2.7.1.1.2. Sobrenome: sobrenome do novo usuário
- 2.7.1.1.3. E-mail: e-mail do novo usuário
- 2.7.1.1.4. Celular: celular do novo usuário
- 2.7.1.2. Definições da conta:
- 2.7.1.2.5. Tipo de conta: [Usuário/Administrador]

2.7.1.2.6. O usuário está inativo? [\_\_] (Para manter um cadastro ativo mantenha a flag desmarcada. Para inativar um cadastro de usuário marque a flag)

2.7.1.2.7. Data Inativação / / (A data de inativação é preenchida automaticamente ao marcar a flag inativo)

- 2.7.1.2.8. Usuário: Login do novo usuário SIGPORT
- 2.7.1.2.9. Senha: senha provisória do novo usuário SIGPORT
- 2.7.1.2.10. Confirmar senha: senha provisória do novo usuário SIGPORT
- 2.7.1.2.11. Sincroniza mensagem: [Sim/Não]
- 2.7.1.2.12. Forçar alteração senha: [Sim/Não]

2.7.1.2.13. Tipo de usuário: [SIGPORT/Usuário PSP] SIGPORT (usuários que fazem login na aplicação) / Usuário PSP (CNPJ da Agência Marítima que envia os DUV pelo PSP)

- 2.7.1.3. Mensagens automáticas
- 2.7.1.3.14. Recebe e-mail? [\_\_] define se o novo usuário SIGPORT receberá e-mail
- 2.7.1.3.15. Recebe SMS? [\_\_] define se o novo usuário SIGPORT receberá SMS
- 2.7.1.4. Porto de Operação
- 2.7.1.4.16. [ ] Niterói
- 2.7.1.4.17. [\_\_] Rio de Janeiro
- 2.7.1.4.18. [\_\_] Angra dos Reis
- 2.7.1.4.19. [\_\_] Itaguaí
- 2.7.1.5. Instituição
- 2.7.1.5.20. [(código)] [(Nome da Instituição) ] [(Atividade)] [(Grupo)]

2.7.1.5.21. (Seleciona a Instituição na qual o novo usuário SIGPORT está vinculado. Este campo é preenchido a partir das informações contidas nas tabelas "**Instituição**"; "**Grupos**" e "**Atividades**".

2.7.1.5.22. Um mesmo usuário pode fazer parte de mais de uma instituição e com atividades distintas, ou possuir atividades distintas na mesma instituição, portanto é necessário possibilitar incluir mais de um registro neste campo por usuário. Como exemplo, para permitir esta funcionalidade, pode-se criar um Grid.

2.7.1.5.23. Antes de cadastrarmos um usuário, precisamos verificar se a Instituição ao qual ele pertence está cadastrada.

# 3. **CADASTROS E TABELAS**

3.1. Abrange o processo de manutenção (inclusão, alteração, consulta e exclusão) das tabelas e cadastros utilizados pelas funcionalidades da SOLUÇÃO, distribuída nos módulos.

3.2. A CDRJ possui uma base de dados, cujo SGBD é o ORACLE, contendo as informações

listadas abaixo, que deverá ser carregada para a nova SOLUÇÃO pela Contratada:

- 3.2.1. Usuários internos e externos;
- 3.2.2. Embarcações, com campos para todos os dados exigidos pela IMO;
- 3.2.3. Localidades;
- 3.2.4. Portos;
- 3.2.5. Berços;
- 3.2.6. Clientes;
- 3.2.7. Tarifas;
- 3.2.8. Contratos de Arrendamento;

3.3. O sistema deverá importar esses dados, visto que eles serão utilizados nos módulos que serão detalhados mais a frente neste documento. O sistema deverá prever a necessidade de novos cadastramentos, além dos dados oriundos da importação;

3.4. Considerando as naturezas dos 4 portos, pode existir a necessidade de criação de cadastros separados por porto, para um mesmo tipo de dado. Exemplo: uma determinada a tarifa no porto do Rio de Janeiro pode ter um valor e uma especificação diferente do porto em Angra dos Reis;

3.5. A Contratada pode sugerir a padronização dos cadastros, desde que respeitadas as regras de negócio da Contratante.

# 4. **CONTROLE DE TRÁFEGO MARÍTIMO**

4.1. Consiste no controle das informações sobre as atividades diretamente envolvidas no tráfego e manobras das embarcações que demandam a unidade portuária, as operações realizadas, cargas previstas e movimentadas e utilização de recursos e serviços durante este período;

4.2. Este módulo deve ser integrado ao Sistema Porto Sem Papel-PSP, do Ministério da Infraestrutura, de modo a utilizar todos os dados do PSP sem a necessidade de recadastro de informação das embarcações atendidas pelo PSP, porém possibilitando cadastro independente para o caso de operações não atendidas pelo PSP, bem como contingência em caso de indisponibilidade do sistema PSP;

# 4.3. **PEDIDO DE ACESSO**

4.3.1. A solicitação de uso da infraestrutura portuária (Pedido de Acesso), inicia-se com a criação do Documento Único Virtual – DUV pelo Agente Marítimo, no Portal do Porto Sem Papel. A SOLUÇÃO deverá obrigatoriamente fazer integração com o Sistema Porto sem Papel (PSP), para coletar dados vitais para a construção do Pedido de Acesso (PAC), provindos dos ficheiros do Sistema PSP.

4.3.2. O sistema deve permitir a criação de regras de validação para as dimensões limites aceitas para operação em determinadas situações/localidades. Por exemplo: deve ser possível apontar quais os limites máximos de Calado, DWT, LOA e demais dimensões limitantes, para determinado período de tempo e, no caso de um pedido de acesso para uma embarcação que ultrapasse os limites estabelecidos, deve ser emitido um alerta para que o operador de tráfego decida se aprova ou não o pedido;

4.3.3. Este submódulo deve possuir um menu com as seguintes situações, referentes as embarcações:

4.3.3.1. As embarcações esperadas, ou seja, a identificação de todas as embarcações que já possuem Pedido de Acesso e DUV e ainda não chegaram para concluir suas tarefas;

4.3.3.2. Controle de Entrada, ou seja, deverá listar todas as embarcações que estão com o status de no interior do Porto Organizado (atracadas, fundeadas, atracadas em outros TUPs (Terminais privativos), estaleiros ou em áreas de Marinha);

4.3.3.3. Controle de Atracação, ou seja, as embarcações que estão com o status de efetivamente dentro do Porto Organizado e atracados no Porto ou fundeados em área pública;

4.3.3.4. Controle de Mudança, ou seja, toda e qualquer movimentação que a embarcação faça, mas ainda dentro do Porto Organizado, como por exemplo, desatracar do Porto do Rio e atracar no Porto de Niterói, ou ainda, sair de área de fundeio e atracar em cais público ou arrendado;

4.3.3.5. Controle de Desatracação, ou seja, as embarcações que estão efetivamente dentro do Porto Organizado e com autorização para desatracar com destino para fora do Porto Organizado;

4.3.3.6. Controle de Saída, ou seja, as embarcações que efetivamente saíram dentro do Porto Organizado ou do interior da Baia da Guanabara e atravessaram a linha de "fora de barra";

4.3.3.7. Embarcação sem Pedido/DUV, ou seja, aqui serão listadas todas as embarcações que estão sem Pedido de Acesso e/ou DUV por algum problema gerado no PSP, ou devido à necessidade de se criar uma Pedido de Acesso para uma embarcação que não possua IMO ou qualquer outro registro que possa identificá-la pelo Porto sem Papel, como exemplo as barcaças ou chatas que fazem o apoio portuário nos Portos da CDRJ;

4.3.4. Deve dispor em suas telas, de mecanismos de pesquisa por meio de filtros para facilitar a busca por registros;

4.3.5. Os usuários que terão acesso a este módulo serão dos grupos: Agente Marítimo ou Armador (externo); Arrendatário (externo) ; Operador Portuário (externo) e grupos de usuários internos (CDRJ);

4.3.6. Os usuários ao acessarem as telas deste módulo, deverá ser listado uma tabela com campos pré-definidos dos Pedidos de Acesso (detalhados em negrito nas alíneas **g e h**), em ordem cronológica (mais recente para menos recentes);

4.3.7. A listagem acima deverá conter ainda a informação para o usuário do status de cada Pedido de Acesso (PAC) (aberto; pendente; aceito; rejeitado; finalizado), por meio de um "sinaleiro";

4.3.7.1. Sem indicação\_PAC sem "aceite" do Arrendatário/Operador Portuário;

4.3.7.2. Pendente - PAC aguardando "aceite"do Arrendatário/Operador Portuário;

4.3.7.3. Aceito - PAC aceito pelo Arrendatário/Operador Portuário;

4.3.7.4. Rejeitado - PAC rejeitado pelo Arrendatário/Operador Portuário rejeita o PAC;

4.3.7.5. Finalizado – PAC aceito pelo Operador de Tráfego;

4.3.8. O submódulo "Pedido de Acesso" terá 4 abas para o preenchimento de informações necessárias para a construção de um PAC, são elas: "Base; Dados Operacionais", "Outros Serviços" e "Escalas";

4.3.9. Campos da Aba "Base":

4.3.9.1. O número do DUV correspondente;

4.3.9.2. O número do pedido de acesso - (deve ser autopreenchido com o número da DUV);

4.3.9.3. Versão - (à medida que a Pedido de Acesso sofre alguma alteração em virtude de novas fichas oriundas do PSP ou em função de atualizações provenientes do Agente Marítimo, faz-se necessário numerar sequencialmente os Pedido de Acesso). Ex: uma Pedido de Acesso tem o número 1234/2022 e já sofreu duas alterações, a 'Versão da Pedido de Acesso' será 1234/2022v3;

4.3.9.4. Data e hora da versão da última atualização da Pedido de Acesso;

4.3.9.5. Status (provisório ou definitivo);

4.3.9.6. Status do DUV (informação relativa à anuência de atracação e desatracação do PSP);

- 4.3.9.7. Data e hora do status do DUV;
- 4.3.9.8. Usuário responsável (CNPJ do Armador ou agência);

4.3.9.9. Usuário do Porto (Nome do armador ou agência marítima - obtido da base cadastral por meio do CNPJ – preenchido automaticamente);

- 4.3.9.10. Representante (nome do usuário que abriu o pedido);
- 4.3.9.11. IMO da embarcação;
- 4.3.9.12. Nome da embarcação;
- 4.3.9.13. Nº da atracação; (preenchido manualmente pelo agente de tráfego);
- 4.3.9.14. Data/hora da Chegada (ETA);
- 4.3.9.15. Data/hora início da atracação (ETB);
- 4.3.9.16. Data/hora fim da desatracação (ETD);
- 4.3.9.17. O número do SISCOMEX;
- 4.3.9.18. Telefone do representante para contato;
- 4.3.9.19. Bandeira da embarcação;
- 4.3.9.20. LOA (com duas casas decimais após a vírgula);
- 4.3.9.21. Boca (com duas casas decimais após a vírgula);
- 4.3.9.22. Local de atracação (código e nome do berço);
- 4.3.9.23. TRL;
- 4.3.9.24. TDW;
- 4.3.9.25. TPB;
- 4.3.9.26. Certificação ISPS;
- 4.3.9.27. Mercadoria Perigosa (sim ou não);
- 4.3.9.28. Campo de observações para preenchimento do armador ou seu preposto;
- 4.3.9.29. Afretador (Nome e CNPJ);
- 4.3.9.30. **Armador (nome e CNPJ (se houver));**
- 4.3.9.31. Agência responsável entrada (Nome e CNPJ);
- 4.3.9.32. Agência responsável saída (Nome e CNPJ);
- 4.3.10. Campos da aba Dados Operacionais;
- 4.3.10.1. Guia de Depósito Prévio (checkbox) preenchida manualmente pelo operador de tráfego;
- 4.3.10.2. O número do GDP; (importada do menu GDP);
- 4.3.10.3. Status do GDP; (importada do menu GDP);

4.3.10.4. Calado de entrada, em metros (com duas casas decimais após a vírgula), sendo disponibilizados dois campos para 2 calados (calado à vante e calado à ré ou calado de proa e calado de popa); (preenchido manualmente pelo agente marítimo ou armador);

4.3.10.5. Calado saída, em metros (com duas casas decimais após a vírgula), sendo disponibilizados dois campos para 2 calados (calado à vante e calado à ré ou calado de proa e calado de popa); (preenchido manualmente pelo agente marítimo ou armador);

4.3.10.6. Calado aéreo em metros (com duas casas decimais após a vírgula); (preenchido manualmente pelo agente marítimo ou armador);

- 4.3.10.7. Tipo de Carga (código e nome da carga); (**cadastro interno);**
- 4.3.10.8. Descrição da carga; (campo livre);
- 4.3.10.9. Tipo de cobrança (Tarifa pública, contrato arrendamento, etc); (**cadastro interno);**
- 4.3.10.10. Tipo de Operação (cadastro interno);
- 4.3.10.11. Peso total da carga em toneladas;
- 4.3.10.12. Quantidade movimentada da carga;
- 4.3.10.13. **Arrendatário (código e nome do terminal arrendado);**
- 4.3.10.14. Local (berço ou local de atracação ou amarração) (código e nome);
- 4.3.10.15. Tipo de navegação (Importação/exportação/longo curso);
- 4.3.10.16. Tipo de Cobrança (cadastro interno);
- 4.3.10.17. **Motivo da atracação** (código e nome);

### 4.3.10.18. **Operador Portuário (código e nome);**

4.3.10.19. Empresa Autorizada (Caso não haja obrigatoriedade do Operador Portuário – Lei 12.815); (**cadastro interno);**

4.3.10.20. Um campo de observações a ser utilizado internamente pelo controlador de tráfego ou cobrador da fiscalização.

- 4.3.11. Campos da aba "Outros Serviços":
- 4.3.11.1. Se possui GDP (Guia de Depósito Prévio) (Sim ou Não);
- 4.3.11.2. O número do GDP;
- 4.3.11.3. Status do GDP (emitido ou não emitido);
- 4.3.11.4. Tipo de serviço (código e nome do serviço); (cadastro interno);
- 4.3.11.5. Descrição do serviço; (livre);
- 4.3.11.6. Tipo de cobrança (Tarifa pública, contrato arrendamento, ...etc);
- 4.3.11.7. Quantidade (unidade);
- 4.3.11.8. Peso (tonelada);
- 4.3.11.9. Área (código e nome) (cadastro interno);
- 4.3.11.10. Local código e nome) (cadastro interno);
- 4.3.11.11. Tipo de navegação (cadastro interno);
- 4.3.11.12. Tipo de Cobrança (cadastro interno);
- 4.3.11.13. Data/Hora Início Operação (calendário);
- 4.3.11.14. Data/Hora Fim Operação (calendário);

4.3.11.15. Um campo de observações a ser utilizado internamente pelo controlador de tráfego ou cobrador da fiscalização.

- 4.3.12. Campos da Aba Escalas:
- 4.3.12.1. Porto da Escala anterior (código e nome do porto);
- 4.3.12.2. País da Escala anterior (código e nome do País);
- 4.3.12.3. Porto da Penúltima Escala (código e nome do porto);
- 4.3.12.4. País da Penúltima Escala (código e nome do País);
- 4.3.12.5. Porto do 1º destino (código e nome do porto);
- 4.3.12.6. País do 1º destino (código e nome do País);
- 4.3.12.7. Porto do 2º destino (código e nome do porto);
- 4.3.12.8. País do 2º destino (código e nome do País);
- 4.3.12.9. Porto do 3º destino (código e nome do porto);
- 4.3.12.10. País do 3º destino (código e nome do País).

4.3.13. Os campos designados para a aba "ESCALAS" deverão ser trazidos da integração com o sistema Porto sem Papel, mas sem obrigatoriedade de preenchimento, pois nem sempre existe essa informação disponível por completo no ficheiro específico do Porto sem Papel.

4.3.14. Os campos destacados com a informação "cadastro interno" serão alimentados com informações oriundas de tabelas de dados cadastradas manualmente;

4.3.15. Integração ao Porto Sem Papel - PSP;

4.3.15.1. A solicitação de uso da infraestrutura portuária, inicia-se com a criação do Documento Único Virtual – DUV pelo Agente Marítimo, no Portal do PSP. O Concentrador de Dados Portuários envia arquivos (fichas de interesse) no padrão xml ao repositório da Contratante, através do serviço Qware/FDS

(File Delivery System), disponibilizado pelo Serpro. A partir daí, o sistema tem que ser capaz de:

4.3.15.2. Processar as fichas de interesse, as quais são identificadas/distinguidas pelo número da DUV (que é único);

4.3.15.3. As fichas, após processadas devem ser realocadas em pastas nomeadas pelo número do DUV para que não sejam reprocessadas;

4.3.15.4. A partir do processamento das fichas relacionadas a uma DUV, é criada o PAC para aquela DUV, a qual terá o mesmo número da DUV que originou os dados;

4.3.15.5. Preencher os campos do PAC com os dados oriundos do processamento das fichas do PSP;

4.3.15.6. Importante destacar que uma DUV pode sofrer adições (novas informações) ou edições (alteração de informações) por meio de novas fichas e portanto, é fundamental o sistema acessar o repositório das fichas para verificar a existência de novas fichas no máximo de dez em dez minutos e efetuar as atualizações nos campos da Pedido de Acesso associada;

4.3.15.7. Em virtude de não haver nos dados oriundos do PSP, todos os dados necessários para a construção de um PAC, faz-se necessário que o sistema permita o acesso do Agente Marítimo ou Armador para complementar as informações inexistentes da Pedido de Acesso, originada por eles;

4.3.15.8. Após o PAC ser aprovado, a base de dados de cadastros de embarcações do sistema deverá ser atualizada. Essa necessidade deve-se ao fato da possibilidade de criar um Pedido de Acesso Offline. Os campos que serão atualizados serão definidos na parametrização.

4.3.16. Processo pedido de acesso pelo agente marítimo

4.3.16.1. Após abrir a DUV no PSP o usuário interessado em utilizar a infraestrutura portuária deverá acessar o sistema e preencher manualmente os campos do formulário que não foram importados do PSP;

4.3.16.2. Ao concluir o preenchimento daquele PAC, o Agente Marítimo deve clicar no botão "Salvar", caso queira apenas manter gravado as informações alteradas de uma linha já preenchida. E para dar prosseguimento ao processo, clicar no botão "Envio para Aceite". Nesta situação o PAC passa ao status "pendente";

4.3.16.3. O Sistema deverá enviar e-mail automático, avisando que existem PACs pendentes para serem analisados e tratados pelos destinatários do e-mail para anuência (operador portuário, responsável pela operação e o arrendatário que irá receber a embarcação, caso o terminal seja arrendado);

4.3.16.4. Caso o tipo de operação e/ou movimentação de carga daquele PAC não exija que tenha Arrendatário e/ou Operador Portuário, ao clicar no botão "Envio para Aceite", o processo será analisado pelo Operador de Tráfego (CDRJ) e exigirá a emissão de uma "Guia de Depósito Prévio (GDP)", que será detalhado mais adiante neste TR.

4.3.17. Processo de Pedido de acesso pelo agente portuário ou arrendatário

4.3.17.1. O Arrendatário / Operador Portuário ao logar no sistema poderá visualizar todos os PAC das embarcações esperadas para aquele Porto, mas somente pode acessar/expandir as informações das embarcações a eles destinados, para a realização do aceite. Neste contexto, o sistema deve prover uma sinalização (visual) dos Pedidos de Acesso que estão pendentes de "aceite" para aquele Arrendatário / Operador Portuário;

4.3.17.2. O sistema deverá prover uma tela ("Gestão de Aceites") com a lista de todos os PAC que estão pendentes de "aceite" pelo Arrendatário e/ou Operador Portuário. Essa lista conterá campos prédefinidos e a indicação visual do "sinaleiro" com status de pendente;

4.3.17.3. O Arrendatário / Operador Portuário ao expandir as informações de um PAC terá acesso a todas as informações relativas aquele Pedido de Acesso (demais campos) e poderá "Aceitar" ou "Rejeitar" o Pedido de Acesso;

4.3.17.4. Ao clicar em "Aceitar", o Arrendatário e/ou Operador Portuário dará o "Aceite" e o status daquele PAC ficará verde;

4.3.17.5. Caso o Arrendatário e/ou Operador Portuário selecione "Rejeitar", abrirá uma janela do campo Motivo, de preenchimento obrigatório, para justificar o porquê de ter rejeitado;

4.3.17.6. Ao justificar o motivo, o status daquela linha deverá ficar "vermelho" e a coluna "motivo", ao lado, estará preenchida. As mesmas cores do status do "Aceite" deverão estar visíveis para o perfil do Agente Marítimo, para que ele possa acompanhar o andamento do seu PAC.

4.3.18. Processo de Pedido de Acesso pelo agente de tráfego

4.3.18.1. Após o status da PAC estiver "aceito" (status verde) pelo Arrendatário ou Operador Portuário, o PAC será analisado e finalizado pelo Operador de Tráfego (CDRJ). Caso, o referido PAC exija a emissão de uma GDP, o referido campo deve ser marcado obrigatoriamente. Após o operador de tráfego indicar no PAC há necessidade da emissão de uma GDP, o sistema terá a permissão de abrir o submódulo que calculará o GDP para as embarcações que necessitarem desse artifício;

4.3.18.2. Nos casos em que não será utilizada a infraestrutura do Arrendatário / Operador Portuário, a Gestão dos Aceites será realizado pelo Operador de Tráfego. As embarcações que fizerem seu pedido de acesso para atracação em cais público e fundeio em área pública, necessitarão obrigatoriamente de uma GDP para darmos continuidade ao processo de Programação da Embarcação;

4.3.18.3. Há outros casos em que a emissão da GDP será obrigatória e deverá ser avaliada pelo Operador de Tráfego por ocasião da finalização do PAC;

4.3.18.4. O sistema deverá prover uma tela ("Gestão de Aceites") com a lista de todos os PAC que estão pendentes de "aceite" pelo Operador de Tráfego. Essa lista conterá campos pré-definidos, a indicação visual do "sinaleiro" com status do PAC e um novo campo com a sinalização do status da GDP;

4.3.18.5. Na tela "Gestão de Aceites", as PACs com os aceites de GDP pendentes estarão com o status em branco. O Operador de Tráfego pode "Enviar para GDP" ou "Não Enviar para GDP" a PAC. Em caso de reverter sua decisão, deve clicar em "Cancelar Decisão de GDP". Ficando pendente até nova decisão;

4.3.18.6. Caso nenhuma PAC seja enviada para calcular a GDP, então o Operador de Tráfego pode dar Anuência de Entrada da Embarcação, por meio de um "Aceite". Nesse caso, o PAC estará finalizado, seu status passa a ser "azul";

4.3.18.7. Se a PAC for enviada para calcular a GDP, então deve ser criada a GDP referente esta PAC. Neste caso, a Anuência de Entrada (Aceite) só poderá ser dada depois que a GDP for paga. As embarcações só poderão seguir para o submódulo "Programação" se a GDP estiver sinalizada como concluída (paga);

4.3.18.8. Ao clicar em "Enviar para GDP", o Operador de Tráfego Marítimo enviará aquele PAC para o cálculo da GDP e no seu status irá aparecer o símbolo;

4.3.18.9. Ao clicar em "Não enviar para GDP", o Operador de Tráfego Marítimo não enviará aquele PAC para o cálculo da GDP e no seu status irá aparecer o símbolo;

4.3.18.10. Ao clicar em "Cancelar decisão GDP", o Operador de Tráfego Marítimo estará revertendo sua decisão anterior e o seu status ficará vazio.

# 4.4. **PROGRAMAÇÃO DE EMBARCAÇÕES**

4.4.1. O módulo de programação será uma continuidade das funcionalidades de Pedido de Acesso. O módulo deverá estar disponível, apresentando a pauta da programação atual, as informações de todas as embarcações previstas para utilizarem a infraestrutura aquaviária, além das informações dos navios que estão operando no Porto;

4.4.2. O sistema deverá permitir, neste módulo, que as informações de tipo de carga e quantidade movimentada sejam informadas.

4.4.3. O sistema deve disponibilizar um acesso ao terminal em que a operação está ocorrendo para que, num intervalo de tempo pré-definido, ele (representante do terminal) possa informar a quantidade já movimentada e, em caso de suspensão da operação, informe o motivo (chuva, ventania, outros).

4.4.4. O módulo deverá ter perfil acesso para os seguintes usuários: Agentes Marítimos, Arrendatário, Operador Portuário e Operador de Tráfego. A programação será realizada virtualmente em horário a ser estabelecido de acordo com as regras de negócio de cada porto. No horário estabelecido para programação o usuário externo (operador e/ou agente marítimo) realizará login com suas credenciais, só podendo ter acesso ao seu Terminal ou embarcação;

4.4.5. Somente serão habilitadas para programação as embarcações que tiveram os pré-requisitos cumpridos no Pedido de Acesso. O sistema deve ser capaz de imprimir a programação ou exportar o arquivo nos seguintes formatos: PDF, Word ou Excel;

4.4.6. O módulo de programação de embarcações deverá estar integrado ao sistema STAQ, para registro automático do início e término da manobra, conforme pontos de controle previamente estabelecidos e, também o local de origem e destino da embarcação;

4.4.7. O módulo deverá manter o histórico das programações, permitindo a consulta, no mínimo, pela data da programação e IMO da embarcação;

4.4.8. O módulo deverá também prever movimentos que não sejam somente atracação e desatracação, como por exemplo "Movimentação", de um berço para o fundeio, ou de fundeio para o berço;

4.4.9. Criação de um pedido de manobra:

4.4.9.1. Para criar um pedido de manobra, o agente marítimo deverá acessar a tela "Pedido de Manobra", preencher os campos em branco do formulário informando, principalmente, os seguintes campos: Tipo de manobra (Entrada; Saída; Mudança), Data/hora início, Área/Local de origem e destino;

4.4.9.2. Devem ser disponibilizadas as informações da embarcação, contendo, no mínimo: nome, calado, ETA, ETS, local de atracação, DUV, número de viagem, carga, volume a ser movimentado, etc;

4.4.9.3. Após o término do horário previsto para os usuários externos inserirem as suas solicitações de programação o operador do tráfego irá ajustar a programação de acordo com Regulamento de Exploração dos Portos e ao final irá publicar a mesma;

4.4.10. Criação da programação:

4.4.10.1. Para realizar a programação, o Operador de Tráfego terá 04 situações:

4.4.10.2. Manobras sem marcação:

4.4.10.2.24. Nesta opção, é possível visualizar todas as embarcações esperadas que estejam aptas para serem programadas, mas que ainda não teve sua manobra de entrada/mudança/saída programada:

- a) Status verde embarcação com todas as anuências aprovadas;
- b) Status amarelo embarcação com anuências pendentes;

4.4.10.3. Entradas programadas:

4.4.10.3.25. Nesta situação, é possível visualizar todas as embarcações esperadas que estejam com a manobra de entrada programada:

> a) Status azul – manobra de entrada não iniciada, pois a embarcação não cruzou o Ponto de Santa Cruz;

> b) Status laranja – manobra de entrada iniciada, pois a embarcação cruzou o Ponto de Santa Cruz;

> c) Status preto – manobra de entrada finalizada, pois a embarcação atracou no local de destino;

#### 4.4.10.4. Mudanças / Saídas Programadas

4.4.10.4.26. Nesta situação, é possível visualizar todas as embarcações que estejam com o pedido de manobra de mudança ou saída programada;

> a) Status azul – manobra de mudança ou saída programada, mas não iniciada, pois a embarcação ainda não desatracou do local de origem;

- 1. Se for Manobra de mudança embarcação desatracou do local de origem, mas não chegou ao local de destino;
- 2. Se for Manobra de saída embarcação desatracou do local de origem, mas não cruzou o Ponto de Santa Cruz;

b) Status laranja – manobra de mudança ou saída programada iniciada:

- 1. Se for Manobra de mudança embarcação desatracou do local de origem, mas não chegou ao local de destino;
- 2. Se for Manobra de saída embarcação desatracou do local de origem, mas não cruzou o Ponto de Santa Cruz;
- c) Status preto manobra de mudança ou saída programada finalizada:
	- 1. Se for Manobra de mudança manobra de mudança finalizada, pois a embarcação atracou no local de destino;
	- 2. Se for Manobra de saída manobra de saída finalizada, pois a embarcação cruzou o Ponto de Santa Cruz;

# 4.4.10.5. Manobras Canceladas

4.4.10.5.27. O programador pode cancelar uma manobra marcada. Nesta situação, é possível visualizar todas as embarcações que estejam com o pedido de manobra cancelada, mas deverá ser possível reprogramar uma manobra cancelada;

4.4.10.5.28. O sistema deve emitir um alerta "Confirma os dados da reprogramação?" [Sim] ou [Não] que não permitirá sair da tela\_ Marcação de manobra recuperada \_sem antes fazer a ratificação dos campos da reprogramação da manobra;

4.4.10.5.29. Caso confirme, a manobra retornará à respectiva situação, de acordo com o seu tipo de manobra (entrada / mudança / saída), reprogramada, mas não iniciada;

4.4.11. Funcionalidade Pré-Pauta

4.4.11.1. A funcionalidade "Pré-Pauta" tem como objetivo possibilitar visualizar o relatório com os pedidos de manobras que foram marcados para um determinado dia e gerenciar aqueles que serão publicados no site;

4.4.11.2. O sistema deverá permitir a escolha da data ou período que se deseja visualizar o relatório. A data da pré-pauta deve ser preenchida automaticamente com a data atual. Mas, pode ser alterada para qualquer outro dia;

### 4.5. **Acompanhamento Operacional**

4.5.1. O módulo Acompanhamento Operacional é destinado aos fiscais de operação e sua gerência. O objetivo do módulo consiste na inserção das informações operacionais levantadas pelos fiscais que, adicionadas e concatenadas a outros documentos, irão compor a RIS. Os fiscais poderão comparar e corrigir quando necessário informações que vieram das Fichas do PSP, do AIS, do Boletim Operacional e do *Statement*;

4.5.2. O módulo deverá apresentar os dados das programações de manobra entrada e saída da embarcação;

4.5.3. O módulo de Acompanhamento Operacional deverá possuir, no mínimo, os seguintes campos:

- a) Número do Documento Único Virtual DUV;
- b) Número da atracação;
- c) Nome Agente Marítimo;
- d) IMO da Embarcação;
- e) Nome da Embarcação;
- f) Nome do Operador Portuário;
- g) Berço Inicial;
- h) Berço Final;
- i) Cabeço Inicial;
- j) Cabeço Final;
- k) Data e Hora da Atracação ATB;
- l) Calado Atracação Proa;
- m)Calado Atracação Popa;
- n) Orientação da Atracação (Bombordo / Boreste);
- o) Data e hora do Início da Operação;
- p) Data e Hora do Fim da Operação;
- q) Data e Hora da Desatracação ATD;
- r) Calado Desatracação Proa;
- s) Calado Desatracação Popa.

4.5.4. Em relação ao campo "ATB" e "ATD", o mesmo deverá ser preenchido automaticamente, na cor vermelha, por meio da integração com o sistema STAQ. O referido sistema possui alarmes préconfigurados que informam aos operadores, quando uma embarcação está se aproximando ao cais (ou seja, finalizando a atracação) e se afastando do cais (finalizando a desatracação). Posteriormente, o Operador de Tráfego irá atualizar os dados do referido campo com a informação final do horário de finalização da atracação da embarcação, por meio da funcionalidade "ponto de controle";

4.5.5. O módulo deverá possuir campo para armazenamento de imagens/fotografias. O tamanho mínimo da imagem suportado deve ser de até 10 MB;

4.5.6. O módulo deverá possuir perfil de acesso para os Operadores Portuários / Arrendatários para inclusão do Boletim Eletrônico com os dados da operação (TXT e XML), bem como de documentos em PDF (Statement Of Fatcs, Port Log e similares);

4.5.7. Com base nas informações do Boletim Eletrônico, o módulo deverá possibilitar a geração de relatórios sintéticos e analíticos dentro do padrão definido pela CDRJ;

4.5.8. O módulo deverá contemplar formulários de entrada dos dados para os seguintes pontos de controle: Atracação (ATB) e Desatracação (ATD). Este formulário de entrada possibilita ao operador atualizar os referidos campos com as informações precisas do data-hora de finalização da atracação e desatracação das embarcações;

4.5.9. Durante a operação, para acompanhamento da movimentação (atividade que a embarcação veio realizar no porto), o módulo deverá disponibilizar no perfil do Operador Portuário/Arrendatário formulário para entrada dos dados da movimentação, contendo no mínimo as seguintes informações:

a) Status da Operação, representado em cores, sendo:

- 1. "verde" para informações da operação fornecidas dentro do prazo estabelecido;
- 2. "amarela" para quando as informações da operação foram inseridas fornecidas fora do prazo estabelecido;
- 3. "preta" término da operação.
- b) Grupo da Carga;
- c) Unidade
- d) Quantidade Total
- e) Quantidade realizada
- f) saldo
- g) Início da Operação
- h) Término da Operação

4.5.10. Os "prazos estabelecidos" estarão definidos em tabela e de acordo com o tipo de carga;

4.5.11. O módulo deverá possuir acesso às pautas de programações das manobras das embarcações;

4.5.12. O módulo deverá apresentar o resumo operacional, contendo a relação das embarcações atracadas no porto com seu respectivo andamento operacional.

#### 5. **REQUISIÇÕES**

#### 5.1. **Requisição de infraestrutura de serviços - RIS**

5.1.1. Este submódulo tem como objetivo, reunir as informações necessárias para o cálculo financeiro (Boletim de Faturamento) de todas as operações envolvidas na utilização da infraestrutura portuária (Ex: acesso ao canal, atracação/desatracação, carga/descarga, etc...);

5.1.2. Na elaboração da RIS serão aplicadas as Tarifas com ou sem incidência do ISS (Imposto Sobre Serviços de Qualquer Natureza) que poderão sofrer acréscimo ou redução (CAC), de acordo com sua norma de aplicação, para fim de cobrança, de uma operação ou serviço, do seu requisitante (Instituição), porém seus valores não são demonstrados ainda.

5.1.3. Regras de negócio:

5.1.3.1. Os campos que compõem a RIS deverão ser preenchidos automaticamente, sempre que possível, oriundos das informações constantes no Pedido de Acesso, Boletim Eletrônico e da DUV;

5.1.3.2. As RIS deverão ser numeradas automaticamente, Os quatros primeiros números se referem ao ano vigente do RIS. Os cinco próximos números se referem ao contador e são gerados em ordem crescente; ex: 202200001;

5.1.3.3. A regra geral é que cada RIS gera um Boletim de Faturamento (BF). Existem exceções em que uma RIS pode gerar mais de um BF;

5.1.3.4. Em caso de alteração de RIS, mantém se o "número da RIS", mas muda-se o número da "versão". As versões ficam no histórico;

5.1.3.5. Caso haja "Não Aceite" pela instituição ou verificado erro pela CDRJ, a RIS muda de status para "Não aceita/Corrigir", a GERFOP ou GERQUA altera a RIS, gerando mudança da situação para: "Em andamento";

5.1.3.6. Após conclusão da RIS, esta é enviada para a instituição para aceite, (ou um novo aceite, caso tenha sofrido uma recusa ou sido corrigida) ficando em situação: "Enviada";

5.1.3.7. Para o reenvio de RIS "Não aceita/Corrigir" a GERFOP / GERQUA deverá justificar o reenvio no campo de observação;

5.1.3.8. Caso a instituição não se pronuncie sobre a RIS em até 2 dias úteis após o envio, o aceite será considerado tácito;

5.1.3.9. A RIS só pode ser alterada quando na situação "Em andamento" ou "Não aceita/Corrigir".

5.1.4. Processo de estabelecimento da RIS

5.1.4.1. Os campos que comporão o formulário de criação da RIS, cerca de 45 (quarenta e cinco), com informações relativas as embarcações, dados da operação e o responsável pela operação serão definidos na fase de parametrização do sistema;

5.1.4.2. Há três formas de criar uma RIS:

5.1.4.2.30. Com dados oriundos do Boletim Operacional, quando a Operação é terminada (status "preto");

5.1.4.2.31. Com dados oriundos dos alarmes do STAQ;

5.1.4.2.32. Manualmente pelo Operador da CDRJ, com dados importados do Pedido de Acesso (número da DUV).

5.1.4.3. Processo da RIS pelo operador da GERFOP e GERQUA

5.1.4.3.33. A RIS oriundas da operação de carga e descarga serão calculadas com as informações oriundas do Boletim Operacional e complementadas com os dados selecionados pelo Operador da GERFOP relativos ao tipo de serviço (Tarifa) e CAC (Código de alteração de cobrança);

5.1.4.3.34. A RIS relativas a acostagem (atracação) são calculadas com dados obtidos do ATB e ATD e complementadas com os dados selecionados pelo Operador da GERFOP relativos ao tipo de serviço (Tarifa) e CAC (Código de Alteração de Cobrança);

5.1.4.3.35. A RIS relativas ao acesso ao canal, fundeio são calculadas com dados obtidos por meio do STAQ e complementadas com os dados selecionados pelo Operador da GERQUA relativos ao tipo de serviço (Tarifa) e CAC (Código de Alteração de Cobrança);

5.1.4.3.36. O sistema deverá permitir aos usuários da GERQUA e GERFOP criarem RIS Avulsas (manualmente), onde alguns campos relativos à embarcação deverão ser preenchidos automaticamente, a partir do preenchimento do campo "DUV";

5.1.4.3.37. O sistema deverá possibilitar aos usuários do grupo GERFOP e GERQUA visualizarem o "espelho" da RIS, após a seu preenchimento, para verificarem os dados antes do seu envio para a instituição;

5.1.4.4. Processo da RIS nas instituições externas

5.1.4.4.38. Após a GERQUA ou GERFOP prontificar as RIS e enviá-las, as instituições externas deverão acessar o sistema e realizar o aceite. Estes usuários só terão acesso a lista de RIS que estão destinadas as Instituições que eles estão vinculados;

5.1.4.4.39. O sistema deverá permitir a estes usuários a funcionalidade imprimir a RIS. Após a instituição der o "aceite" a RIS, o sistema deverá gerar o Boletim de Faturamento (BF) no submódulo correspondente;

- 5.1.4.5. Situações da RIS
	- a) Status branco RIS em Andamento:
		- 1. A GERFOP ou GERQUA está elaborando a RIS e ainda não a enviou para o agente marítimo, operador portuário, arrendatário ou outra instituição;
	- b) Status Azul RIS Enviada:
		- 1. RIS encaminhada pela GERFOP ou GERQUA para a instituição para que dêem o seu Aceite ou Não Aceite;
	- c) Status Vermelho Não aceite/Correção:
		- 1. O responsável pela instituição ou a GERFIN rejeitou a RIS justificando a recusa no campo "Motivo";
	- d) Status Verde BF em andamento:
		- 1. Resultado do aceite da instituição ou da expiração do prazo máximo (dois dias úteis, exclusive, da data do envio para que a instituição se pronuncie sobre a RIS). Como resultado o BF é elaborado automaticamente ou manualmente.
	- e) Status Cinza BF Enviado:
		- 1. A GERFIN, após conferir BF, se correto o envia (individualmente ou em lote) via sistema para o SSA. Se errado a GERFIN aciona o botão "Corrigir" que atuará igual ao "Não Aceite";
	- f) Status Preto RIS Finalizada:
		- 1. RIS enviada para Faturamento (SSA) com o número de fatura recebido da GERFIN. Altera automaticamente o estado da RIS para finalizada.
- 5.1.5. Funcionalidades do Módulo para o Operador

5.1.5.1. Ao acessar o submódulo da RIS deverá visualizar (listagem) todas as RIS existentes (número reduzido de campos).

5.1.5.2. Ao selecionar uma determinada RIS, as informações completas da RIS deverão ser visualizadas.

5.1.5.3. A solução deve prover a facilidade de realizar filtragem por RIS.

5.1.5.4. A solução deve possibilitar a criação de RIS avulsas.

# 5.2. **Guia Depósito Prévio - GDP**

5.2.1. A GDP (Guia de Depósito Prévio) é calculada e emitida pela GERQUA, com base nas informações descritas no PAC (Pedido de Acesso), com o tipo de operação ou serviço, solicitado pelo agente marítimo, como garantia para a utilização da infraestrutura portuária dentro das áreas do porto organizado;

5.2.2. Basicamente é gerada para todos os PAC, exceto nos contratos de arrendamento da MULTI-RIO, ICTSI e TRIUNFO e para as embarcações afretadas pela Petrobrás que operam nos Terminais Privativos (TPP1, TPP2, TPS1 e TPS2), conforme informado pelo agente no campo "descrição" do PAC;

5.2.3. Processo de estabelecimento da GDP

5.2.3.1. O operador de tráfego ao analisar uma PAC, identificará há necessidade ou não da emissão de uma GDP para aquele PAC;

5.2.3.2. Caso sim, a solução envia para o submódulo GDP os dados da PAC para abertura de uma nova GDP;

5.2.3.3. A GDP será criada com dados importados, cerca de 30 campos, com informações originadas do PAC e outras informações serão inseridas manualmente pelo Operador (status "pendente");

5.2.3.4. Para complementar as informações da GDP e permitir o cálculo do valor monetário da GDP, o operador selecionará as tarifas de acordo com tipo de operação e serviço;

5.2.3.5. Ao concluir uma GDP, um e-mail é disparado, automaticamente, para o Agente Marítimo notificando-o que foi emitida uma GDP para um determinado PAC/DUV (status "gerada");

5.2.3.6. A GDP estará disponível para o Agente Marítimo para solicitar emissão e impressão do boleto;

5.2.3.7. Caso haja concordância do Agente Marítimo, a SUTCOR (CDRJ) emite o boleto e envia por e-mail para o Agente Marítimo, para que este realize o pagamento do mesmo;

5.2.3.8. Após o pagamento, o Agente Marítimo deverá anexar o comprovante de pagamento e informar a data pagamento;

5.2.3.9. Com a confirmação do pagamento da GDP, a situação do documento passará a "Boleto Pago" (status "finalizada"). Então o Operador de Tráfego pode dar Provisão (Anuência) de Entrada para o DUV desta Embarcação no PSP e no submódulo PAC;

5.2.4. Funcionalidades do módulo para o operador:

5.2.4.1. Ao acessar o submódulo da GDP deverá visualizar (listagem) todas as GDP existentes (número reduzido de campos);

5.2.4.2. Ao selecionar uma determinada GDP, as informações completas da GDP deverão ser visualizadas;

5.2.4.3. A solução deve prover a facilidade de realizar filtragem por GDP;

5.2.4.4. A solução deve possibilitar a criação de GDP avulsas.

### 6. **FATURAMENTO**

6.1. Engloba o controle, acompanhamento da execução, faturamento e cobrança dos serviços prestados aos clientes da CDRJ, envolvidos em todo o processo de utilização da área portuária para operação de embarcação e mercadorias e registrados nos diversos módulos do sistema que os controlam;

6.2. Abrange as etapas de manutenção de cadastro destes serviços e tarifas, associação deles a determinados eventos, medições, escolha de unidades de controle, determinação do valor, faturamento e controle da quitação destes pelos usuários dos serviços prestados;

6.3. Deve estar fortemente vinculado aos demais módulos da SOLUÇÃO, recebendo deles informações necessárias para o cálculo de valores, a partir das unidades de medição / cobranças definidas, bem como recebendo o retorno, pois as ações tomadas são totalmente dependentes da prestação de contas que o módulo de faturamento fornece;

### 6.4. **Boletim de Faturamento**

6.4.1. Uma RIS pode gerar mais de um BF (Boletim de Faturamento) para um mesmo requisitante (Instituição), de acordo com a tarifa aplicada;

6.4.2. Um Boletim de Faturamento pode corresponder a várias RIS;

6.4.3. O BF pode ter as seguintes situações:

6.4.3.1. BF em andamento: aquele que não foi transmitido ao SSA;

6.4.3.1.40. Situação gerada automaticamente após o aceite da RIS;

6.4.3.1.41. Situação gerada automaticamente quando, por expiração do prazo do aceite da RIS, o BF é forçado;

6.4.3.1.42. Situação do BF criado avulso;

6.4.3.2. BF transmitido: aquele transmitido ao SSA e com o nº de fatura;

6.4.3.3. BF em securitização: aquele que se encontra em regime de securitização;

6.4.3.4. BF cancelado: aquele BF que, em qualquer uma das situações acima, foi cancelado por algum motivo ou por duplicidade;

6.4.4. Num BF que possui RIS, só deve ser possível editar:

6.4.4.1. BF em andamento;

6.4.4.2. Campo data de emissão;

6.4.4.3. Campo data de vencimento;

6.4.4.4. Complementar o campo Observações;

6.4.4.5. Mudança de versão ao salvar a alteração;

6.4.5. Num BF avulso, só é possível editar:

6.4.5.1. BF em andamento;

6.4.5.2. Todos os campos do BF;

6.4.5.3. Complementar o campo Observações;

6.4.5.4. Mudar a versão ao salvar a alteração;

6.5. Deve ser possível cancelar um BF em qualquer situação;

6.6. A situação do BF deve mudar para cancelado;

6.7. BF avulso cancela apenas o BF;

6.8. O sistema deve fazer a seguinte validação no ato de cancelar: Confirma cancelamento do Boletim de Faturamento nº 9999999? Sim ou não?

6.9. Deve ser obrigatório preencher o motivo do cancelamento.

6.10. A numeração do BF deve seguir os critérios a seguir:

6.10.1. O número do boletim de faturamento é gerado em ordem crescente, por porto, automaticamente, pelo sistema;

6.10.1.1. Tamanho para nove (09) dígitos;

6.10.1.2. Os quatros primeiros números se referem ao ano vigente do BF;

6.10.1.3. Os cinco próximos números se referem ao contador e são gerados em ordem crescente; ex: 202200001;

6.10.1.4. Ao virar o ano, os números que se referem ao ano serão atualizados para o próximo ano vigente e reinicia a numeração seqüencial;

6.10.1.5. O número do boletim de faturamento constará no campo Nº documento BF;

6.10.1.6. Uma RIS pode gerar mais de um BF no qual cada um terá seu respectivo número BF gerado;

6.10.1.7. O número BF cancelado não pode ser reutilizado;

6.10.2. A numeração da fatura deve seguir os critérios abaixo:

6.10.2.1. O campo número da fatura é preenchido automaticamente ao receber o arquivo XML, via web service, do SSA;

6.10.2.2. Correlacionar o número da fatura com o respectivo documento BF;

6.10.3. A data do aceite deve seguir os critérios abaixo:

6.10.3.1. O prazo dado para receber o aceite da RIS são dois dias úteis;

6.10.3.2. O aceite não respondido dentro do prazo será considerado tácito, ou seja, o BF será forçado;

6.10.3.3. A data do aceite é equivalente à data/hora situação presente no cabeçalho da RIS;

6.10.3.4. Preencher o campo "data do aceite" do BF em questão;

6.10.3.5. Pode haver portos em que não há o aceite por parte do cliente, logo, a data de aceite será igual à da criação do BF;

6.10.4. A data de processamento deve seguir os critérios abaixo:

6.10.4.1. BF com RIS - Igual à data de recebimento do aceite da RIS;

6.10.4.2. BF avulso a data de processamento equivale a data de criação;

6.10.5. A data de emissão deve seguir os critérios abaixo:

6.10.5.1. Default - dois dias úteis;

6.10.5.2. Campo Editável. O ícone calendário deve disponibilizar a partir da data atual em diante. Nunca retroativo;

6.10.5.3. Data de emissão data de processamento;

6.10.5.4. Data de emissão é gerada apenas em dias úteis;

6.10.5.5. A partir da data de emissão que conta a data de vencimento;

6.10.6. Tabela de prazos de vencimento:

6.10.6.1. A data de vencimento é gerada, de acordo com a sua norma de aplicação, a partir da data de emissão e devem constar no menu de tabelas do sistema de maneira que se possa criar/editar uma data de vencimento com os seguintes campos;

#### 6.11. **Contratos de Arrendamento**

6.11.1. Engloba o controle e gerenciamento dos contratos, cessão de uso onerosa de área/não onerosa, arrendamento de bens para terceiros, além dos contratos operacionais, controlando todos os eventos físicos e financeiros correlatos, cálculo de reajustes e multas além de subsidiar a fiscalização deles;

6.11.2. Deve ter um foco detalhado nos contratos de arrendamento/cessão onerosa de área/não onerosa dos portos/terminais regulando o relacionamento entre a Autoridade Portuária e os arrendatários/cessionários, responsáveis pela execução das atividades nos portos/terminais administrados pela CDRJ;

6.11.3. Este submódulo deve ter como funcionalidade possibilitar o registro, manutenção e

gerenciamento de contratos e seus aditivos, contendo:

6.11.3.1. Nº de Contrato, Objeto, Data da Assinatura; Data de finalização do contrato;

6.11.3.2. Avisos automáticos de vencimento de contratos e aditivos;

6.11.3.3. Editais de licitação, contratos e aditivos digitalizados;

6.11.3.4. Avisos automáticos para revisão de contratos;

6.11.3.5. Início da ocupação-transferência (data) – contratos de arrendamento/cessão onerosa/não onerosa;

6.11.3.6. Área; Valor por  $m<sup>2</sup>$  - Base;

6.11.3.7. Descrição Resumida;

6.11.3.8. Data Base para reajuste;

6.11.3.9. Avisos do Contrato: Datas de apólices vencidas; Movimentação mínima e etc;

6.11.3.10. Descrição do tipo de aviso (Econômico, Seguro, etc), Data evento;

6.11.3.11. Consultas e Relatórios com possibilidade de seleção das informações que serão apresentadas, com alteração instantânea, bem como seleção dos Contratos de Arrendamento que serão apresentados (tipo de carga, vencimento etc.);

6.11.4. Deve possuir integração com módulo de faturamento, para que seja possível verificar a situação dos pagamentos dos contratos;

6.11.5. Deve permitir que arrendatários/cessionários possam interagir no sistema e qualquer alimentação no sistema pelo arrendatário/cessionários gere aviso para Autoridade Portuária;

6.11.6. Permitir estabelecimento de metas e índices para verificação do desempenho dos contratos perante as obrigações assumidas;

6.11.7. Permitir registro e manutenção das partes (clientes/fornecedores) dos contratos – utilizar o Cadastro de Agentes Externos (Cadastros e Tabelas);

6.11.8. Permitir registro e manutenção dos critérios de reajustes, valores e dos reajustes dos contratos;

6.11.9. Permitir consulta e Relatórios parametrizados de contratos e seus acompanhamentos;

6.11.10. Permitir registro de despesas / processos dos contratos;

6.11.11. Permitir controle histórico financeiro dos Contratos de Arrendamento/ Cessão:

6.11.11.1. identificação do Indexador (IGPM, IGP-DI ou outro) e da fórmula de reajuste dos valores das outorgas, valor da garantia e sinalização do mês de alteração de faixa de MMC;

6.11.11.2. O valor (R\$) do m² da área;

6.11.11.3. Valor da outorga variável do contrato atual, com possibilidade de emissão e relatórios sobre o histórico de movimentação e de outorgas variáveis, conforme reajustes ocorridos durante o prazo de existência do contrato;

6.11.11.4. relatórios de cumprimento de MMC, filtrados por terminal/arrendatário, com indicação dos meses em que não foi cumprido e sinalização de que a movimentação efetivada não alcançou o previsto em contrato para que não haja erros na cobrança;

6.11.11.5. O percentual de aumento do indexador de um período (01 ano), considerando a data base de reajuste;

6.11.11.6. o acumulado do indexador, desde o início do Contrato;

6.11.11.7. o Valor Mensal pago pela área, desde o início da vigência do Contrato.

6.11.11.8. Caso haja, por exemplo, extensão futura de área arrendada em um mesmo Contrato, o sistema deve demonstrar os mesmos itens listados, no entanto separando-as;

6.11.11.9. Deve apresentar um resumo da área, com a data da transferência e o valor(R\$) do m² inicial

até o do momento da consulta;

6.11.12. Deve permitir cadastro dos Estudos de Viabilidade Técnica e Econômica e Ambiental (EVTEA);

6.11.13. Cadastro dos Estudos de Viabilidade Técnica e Econômica e Ambiental (EVTEA), referente aos Arrendamentos/Cessão de Uso Onerosa, com campos para preenchimento dos dados informados e com as premissas econômicas utilizadas na metodologia ANTAQ;

6.11.14. Calcular/confrontar (com os dados apresentados) de forma permitir cadastro dos Estudos de Viabilidade Técnica e Econômica e Ambiental (EVTEA);

6.11.15. Cadastro dos Estudos de Viabilidade Técnica e Econômica e Ambiental (EVTEA), referente aos Arrendamentos/Cessão de Uso Onerosa, com campos para preenchimento dos dados informados e com as premissas econômicas utilizadas na metodologia ANTAQ;

6.11.16. Calcular/confrontar (com os dados apresentados) de forma automatizada a Taxa Interna de Retorno (TIR);

6.11.17. Valor Presente Líquido (VPL) do projeto;

6.11.18. Calcular o Valor de Outorga conforme modelo ANTAQ, por contrato e grupos de contratos, incluindo todos os parâmetros de Movimentação Mínima;

6.11.19. Contratual – MMC ou Movimentação Mínima Exigida – MME, com apresentação gráfica;

6.11.20. Impressão/visualização de relatório;

6.11.21. Permitir controle de Apólice de Seguros:

6.11.21.1. Datas de vencimento;

6.11.21.2. Arquivamento/ Digitalização de apólice;

6.11.21.3. Impressão das apólices em tela e em papel;

6.11.21.4. Impressão de ofício/memorando "físico" com a notificação para assinatura e envio à empresa;

6.11.21.5. Deverá realizar o envio de notificações eletronicamente por período pré-definido (através de endereço eletrônico cadastrado);

6.11.22. Permitir o controle de ativos:

6.11.22.1. Equipamentos: tipo de Equipamento; Fabricante; Modelo; Série; Ano;

6.11.22.2. Tipo de Combustível-Alimentação; Capacidade (Unidade de Medida); Características Relevantes; Valor Total (Aquisição);

6.11.22.3. Controle de Obras Civis: contendo Área; Quantidade (Unidade de Medida); Capacidade; Tipo de Operação; Valor Total; Ano;

6.11.22.4. Depreciação contábil, automaticamente, seguindo as determinações da Receita Federal;

6.11.22.5. Metodologia utilizada nos estudos da ANTAQ;

6.11.23. Permitir gerenciamento dos contratos de cessão não onerosa:

6.11.23.1. Nº de Contrato, Unidade Portuária, Objeto, Área ocupada, Data da Assinatura; Data de finalização do contrato;

6.11.23.2. Verificação de pendências financeiras: pagamento de água, luz e outras despesas atribuídas ao cessionário;

6.11.24. Permitir gerenciamento de Licenças, Planos Ambientais, Certificados, Estudos Ambientais, Contencioso e/ou Termo de Ajuste de Conduta:

6.11.24.1. Contrato;

6.11.24.2. Vencimento;

6.11.24.3. Orgão fiscalizador;

6.11.24.4. Possibilidade de notificação por e-mail ao arrendatário/cessionário;

6.11.24.5. Impressão de ofício/memorando "físico" com a notificação para assinatura e envio à empresa;

6.11.25. Permitir acompanhamento dos investimentos previstos no EVTEA, onde é feita a entrada no sistema sobre o andamento de cada investimentos (% de avanço):

6.11.25.1. Situação (atraso, dentro do prazo, adiada, etc);

6.11.25.2. Relação entre os investimentos (por exemplo, o Investimento Z, previsto para ser realizado no Ano 5, depende do Investimento X, previsto para ser realizado no Ano 4);

6.11.25.3. Em caso de atraso nos investimentos o sistema deve recalcular todo EVTEA, com o novo cenário de investimentos, para que seja determinado novo valor de outorga;

6.11.25.4. Permitir apuração do Resultado – permitir à CDRJ confrontar os elementos previstos no EVTEA (movimentação, receita e serviços prestados), com a apuração real – ano a ano. Apontar eventuais desequilíbrios, caso seja constatada discrepância entre as variáveis previstas no EVTEA com a apuração real, com o recalculo do EVTEA, com projeções escolhidas pela Autoridade Portuária (média dos últimos cinco anos, manutenção do resultado do último ano apurado, progressão geométrica do crescimento).

### 7. **ESTATÍSTICA**

7.1. Objetiva prover a CDRJ, a partir de dados consistentes, atualizados e confiáveis, com informações que auxiliem na gestão, na elaboração de estudos estratégicos e de viabilidade e no mapeamento da situação geral da CDRJ através de dados estatísticos, geração de indicadores por meio de ferramentas parametrizadas, como BI – Business Inteligence, geradores de relatórios, consultas e extratores de dados;

7.2. Além das informações dos módulos operacional, de faturamento e de contratos, deve prever recebimento de informações disponíveis em outros sistemas informatizados da Autoridade Portuária, podendo ser trabalhadas e associadas na forma de indicadores e itens de verificação, consolidando os dados operacionais gerados nos respectivos sistemas, possuindo um histórico resumido para fins estatísticos e gerenciais;

7.3. Deve possibilitar também a geração de informações para prestação de contas aos órgãos oficiais como MINFRA - Ministério da Infraestrutura e ANTAQ – Agência Nacional de Transportes Aquaviários, de acordo com a regulamentação dos mesmos;

7.4. Deve ser possível gerar relatórios, utilizando filtros, no mínimo, por porto cliente, tarifa, tipo de carga, embarcação, berço de atracação, tempo da operação, origem e destino da carga;

7.5. Este módulo deverá possibilitar:

7.5.1. Permitir geração de arquivo em formato "xml" para cada embarcação atendida e consolidação de relatório comparativo mensal entre dados operacionais de cada arquivo e os dados enviados pelas unidades portuárias ao sistema de desempenho portuário (SDP) da ANTAQ identificando quais dados não foram gerados;

7.5.2. Disponibilização de informações através de relatórios, na forma de gráficos e tabelas;

7.5.3. Permitir a consolidação de informações dos diversos módulos do sistema;

7.5.4. Permitir disponibilização através da internet das informações estatísticas geradas para a comunidade portuária, com controle de autorização de acesso;

7.5.5. Possibilitar a geração de arquivos com as informações necessárias dos demais módulos da SOLUÇÃO para prestação de contas aos órgãos oficiais como MINFRA, ANTAQ e Receita Federal, de acordo com formato e periodicidade definidos pela regulamentação dos mesmos;

7.5.6. Permitir associação das informações operacionais (de movimentação de carga e embarcação) com a arrecadação;

7.5.7. Permitir geração de indicadores diversos, como:

7.5.7.1. Embarcação (tempo de espera, consignação);

7.5.7.2. Produtividade / cumprimento de prancha por Operador/Terminal/Arrendatário;

7.5.7.3. De movimentação, financeiros;

7.5.8. Permitir consultas e geração de relatórios, com arquivos em formato de planilha e visualização gráfica, com opção de múltiplas visões, filtros, classificações e agregações para informações como:

7.5.8.1. Movimentação por Cidade/Estado;

7.5.8.2. Movimentação de Mercadorias, por tipo e natureza da mercadoria;

7.5.8.3. Movimentação por Operador Portuário/ Terminal/ Arrendatário/Importador/ Exportador;

7.5.8.4. Taxa de Ocupação dos Berços;

7.5.8.5. Movimentação de Contêineres (vazios e cheios) por tipo de contêiner e por tipo de navegação;

7.5.8.6. Mercadoria, Unidade Portuária e Cliente/Agente Externo;

7.5.8.7. Tempo de espera para atracação, por unidade portuária, berço, designando o motivo;

7.5.8.8. Comparativo anual da movimentação de mercadorias;

7.5.8.9. Comparativo da movimentação histórica permitindo seleção de período;

7.5.8.10. Comparativo mensal da movimentação de mercadorias;

7.5.8.11. Estatística das mercadorias por sentido (exportação/importação);

7.5.8.12. Frequência de embarcações atendidas por agência / bandeira (País);

7.5.8.13. Índices de movimentação das embarcações atracadas;

7.5.8.14. Mercadorias exportadas / importadas em contêineres por Porto de destino, navegação, sentido, por volume de movimentação geral de conteinêres (vazios e cheios);

7.5.8.15. Movimentação geral por agente marítimo / por local de atracação / por tipo de navegação / Portos de origem e destino das mercadorias;

7.5.8.16. Principais mercadorias movimentadas;

7.5.8.17. Receitas, por tipo e instalação portuária;

7.5.8.18. Receita operacional por item e modalidade tarifária;

7.5.8.19. Estatísticas por características de embarcações – TDW, LOA, calado, bandeira;

7.5.8.20. Estatística por produtividade mínima e média das operações;

7.5.8.21. Estatísticas por tipo e linha (contêiner, etc) de navegação;

7.5.8.22. Estatísticas de movimentação de caminhões e vagões que venham a adentrar a área primária;

7.5.8.23. Cruzamento de diversos relatórios; ex.: mercadoria x cliente x valores x tons x destino;

7.5.8.24. Permitir gerar informações para uma ferramenta de BI (Business Inteligence).

### 8. **FISCALIZAÇÃO**

8.1. O propósito deste módulo é possibilitar a CDRJ realizar fiscalizações planejadas, no que tange a ocorrências relativas a infraestrutura do porto, tanto em áreas públicas como arrendadas, a fim de resguardar as condições do patrimônio público;

8.2. Para os usuários da CDRJ, a tela inicial deste módulo deve permitir a visualização de todos os registros de ocorrência existentes (listagem de ocorrências), em ordem cronológica, listando os seguintes campos: número do registro; status; data/hora da ocorrência; local e a descrição da ocorrência;

# 8.3. **Processo de Abertura de Registro pelos fiscais:**

8.3.1. A tela do fiscal deve conter, no mínimo, os seguintes campos:

8.3.1.1. Nº de Registro - ao abrir esta tela, o sistema deverá gerar um novo registro com uma numeração sequencial acima do último registro de ocorrência aberto;

8.3.1.2. Status - deve mostrar a situação da ocorrência (aberto, em andamento, expirado, notificado, atrasado, encaminhado Antaq, resolvido);

8.3.1.3. Motivo – campo editável;

8.3.1.4. Data/hora versão - data/hora versão que foi aberto o Registro;

8.3.1.5. Número da versão do registro - número da versão do registro (ao efetuar qualquer alteração de informação nos campos do formulário, a versão do referido registro deve ser atualizada).

8.3.1.6. Matrícula - identificação do usuário;

8.3.1.7. Fiscal operacional - identificação do usuário (Nome);

8.3.1.8. Data do registro – data/hora em que se atualizou algum campo do registro;

8.3.1.9. Porto – seleciona o porto;

8.3.1.10. Área/Local- seleciona a Área/ Local do registro (campo preenchido por meio de tabelas pré-definidas);

8.3.1.11. Responsável pela Ocorrência – Arrendatário ou Operador Portuário;

8.3.1.12. Tipo - seleciona o tipo de ocorrência (campo preenchido por meio de tabelas pré-definidas);

8.3.1.13. Prazo – define o prazo para prontificação da solução da ocorrência;

8.3.1.14. Observação do Fiscal– campo para descrever a ocorrência da fiscalização;

8.3.1.15. Observação do Gerente– campo para consulta de 2º Nível a outros setores da CDRJ. Este campo é só de leitura para o Fiscal;

8.3.1.16. Observação usuário externo - campo para descrever o andamento da solução da ocorrência;

8.3.1.17. Anexar (Imagem e/ou doc.) – possibilitar ao fiscal anexar uma imagem e/ou documento e faça seu upload. (Imagens, PDF, Word, Excel, Power Point);

8.3.1.18. Impressão- deve imprimir a tela exatamente como está acima (Tudo abaixo da área dos botões);

8.3.2. Após criar e salvar o registro da ocorrência, o status da ocorrência passa a ser "aberto";

# 8.4. **Processo de validação pelo gerente da fiscalização**

8.4.1. O gerente da GERFOP terá direito de visualizar todos os registros de ocorrências e terá direito de escrita em todos os campos;

8.4.2. O sistema deverá possibilitar ao gerente a funcionalidade de enviar um e-mail interno (chamado de "2º Nível") que terá como anexo a última versão da ocorrência em formato .PDF. O destino será de escolha do fiscal, esse indicando o endereço para qual quer enviar o arquivo;

8.4.3. O sistema deverá possibilitar também ao gerente, o envio de um e-mail endereçado para o usuário externo (domínio diferente de portosrio.gov.br) responsável pela ocorrência. Após o envio deste email, o status da ocorrência passa para "em andamento". Este e-mail tem o propósito de alertar ao usuário externo que existe uma ocorrência, a qual ele é o responsável por prover a solução. Se ocorrer a solução antes do prazo estabelecido, o operador da CDRJ atualizará o status para "finalizado";

8.4.4. Caso se expire o prazo estabelecido para sanar a ocorrência, sem que haja solução, o status da ocorrência passa para "expirado". Após uma ocorrência passar para o status de "expirado", o gerente poderá notificar o responsável pela ocorrência. Para tal, a solução deverá possibilitar o envio por e-mail de uma notificação (arquivo formato PDF), contendo os dados da ocorrência e um novo prazo para solução;

8.4.5. Após esse novo prazo expirar, sem que a ocorrência seja solucionada, o sistema deverá enviar um e-mail para a ANTAQ e o status da ocorrência passa a ser "Encaminhado ANTAQ".

# 8.4.6. **Processo do responsável por sanar a ocorrência**

8.4.6.1. Após receber o e-mail com o aviso que há uma ocorrência aberta, o usuário externo

acessará o sistema para atualizar o andamento da solução da ocorrência. Os usuários só terão visualização das ocorrências relacionadas a ele;

8.4.6.2. Os usuários só poderão editar o campo "Observações Usuários Externos" para atualizar o andamento da solução da ocorrência;

8.4.6.3. Caso, seja feita alguma edição no campo "Observações Usuários Externos", o sistema deverá prover uma indicação visual, na listagem de ocorrências, para que o operador da CDRJ (fiscal e gerente) saibam que houve uma atualização da situação da ocorrência pelo responsável em sanar a ocorrência.

### 9. **MÓDULO GRÁFICO**

9.1. Módulo de monitoramento e gestão de interface gráfica integrado com os demais módulos da SOLUÇÃO, que retrata a situação do cais com identificação e informações das embarcações e das áreas do Porto, transformando seus dados em informações gerenciais. Para operação em conjunto com os demais módulos do Sistema e vinculado ao módulo de Operação Portuária, que recebe informações do Porto Sem Papel, permite consulta e visualização georreferenciada no mapa da área de abrangência do Porto Organizado como um todo e de forma detalhada, incluindo áreas de armazenagem, canais de acesso e áreas de fundeio, terminais, zonas de fundeio e cabeços da unidade portuária;

## 9.2. **Funcionalidades:**

9.2.1. Permitir visualizar graficamente (on line):

9.2.1.1. Todas as áreas da CDRJ;

9.2.1.1.43. Informações de áreas do porto e berços;

9.2.1.1.44. Mercadorias em estoque por área de controle (armazéns ou pátios);

9.2.1.1.45. Áreas arrendadas e áreas disponíveis para arrendamentos;

9.2.1.2. Mapa temático e interativo, apresentando as principais informações dos Contratos de Arrendamento vigentes na Imagem (atualizadas deforma automática a partir do lançamento de novas/atuais informações no sistema);

9.2.1.3. Mapa do cais virtual;

9.2.1.3.46. Consulta informações dos terminais / berços de atracação;

9.2.1.3.47. Consulta dados das embarcações esperados (anunciados);

- 9.2.1.4. Visualizar e consultar dados de embarcações:
- 9.2.1.4.48. Programados para atracar;
- 9.2.1.4.49. Fundeados;
- 9.2.1.4.50. Atracados (em operação);
- 9.2.1.5. Visualizar e consulta dados dos sinais náuticos.

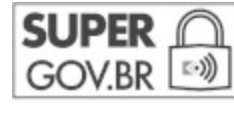

Documento assinado eletronicamente por **Marcelo Santiago Villas-Boas**, **Gestor de VTMIS**, em 19/09/2022, às 16:12, conforme horário oficial de Brasília, com fundamento no art. 3°, inciso V, da Portaria nº 446/2015 do Ministério dos Transportes.

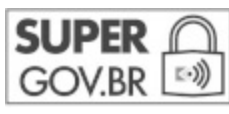

Documento assinado eletronicamente por **Carlos Rodrigo Cerveira**, **Superintendente**, em 19/09/2022, às 16:20, conforme horário oficial de Brasília, com fundamento no art. 3°, inciso V, da Portaria nº 446/2015 do Ministério dos Transportes.

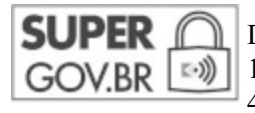

Documento assinado eletronicamente por **Cintia De Carvalho Castro**, **Gerente**, em 19/09/2022, às 16:24, conforme horário oficial de Brasília, com fundamento no art. 3°, inciso V, da Portaria nº 446/2015 do Ministério dos Transportes.

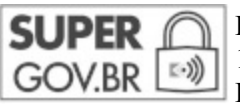

Documento assinado eletronicamente por **João Paulo Silva De Miranda Limenzo** , **Gerente**, em 19/09/2022, às 16:31, conforme horário oficial de Brasília, com fundamento no art. 3°, inciso V, da Portaria nº 446/2015 do Ministério dos Transportes.

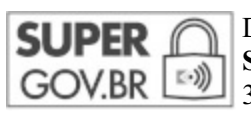

Documento assinado eletronicamente por **Edvaldo Francisco Dos Santos Costa**, **Supervisor - Substituto**, em 19/09/2022, às 16:55, conforme horário oficial de Brasília, com fundamento no art. 3°, inciso V, da Portaria nº 446/2015 do Ministério dos Transportes.

$$
\underset{\text{GOV.BR}}{\text{SUPER}} \bigcap_{\text{EQ}}
$$

Documento assinado eletronicamente por **Julia Crisostomo**, **Gerente**, em 20/09/2022, às 13:36, conforme horário oficial de Brasília, com fundamento no art. 3°, inciso V, da Portaria nº 446/2015 do Ministério dos Transportes.

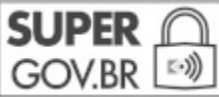

Documento assinado eletronicamente por **Roque Antonio Perez Pizarroso Junior** , **Gerente**, em 20/09/2022, às 14:37, conforme horário oficial de Brasília, com fundamento no art. 3°, inciso V, da Portaria nº 446/2015 do Ministério dos Transportes.

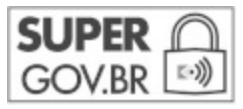

Documento assinado eletronicamente por **Sergio Rodrigues Simões**, **Técnico de Serviços Portuários**, em 20/09/2022, às 15:24, conforme horário oficial de Brasília, com fundamento no art. 3°, inciso V, da Portaria nº 446/2015 do Ministério dos Transportes.

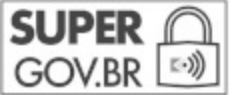

Documento assinado eletronicamente por **Eduardo Moreira Da Silva**, **Gerente**, em 20/09/2022, às 19:05, conforme horário oficial de Brasília, com fundamento no art. 3°, inciso V, da Portaria nº 446/2015 do Ministério dos Transportes.

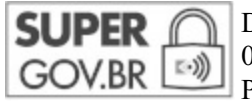

Documento assinado eletronicamente por **Guilherme Carvalho De Souza**, **Gerente**, em 09/11/2022, às 14:37, conforme horário oficial de Brasília, com fundamento no art. 3°, inciso V, da Portaria nº 446/2015 do Ministério dos Transportes.

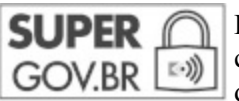

Documento assinado eletronicamente por **Eder Braz Velludo**, **Gerente**, em 09/11/2022, às 16:16, conforme horário oficial de Brasília, com fundamento no art. 3°, inciso V, da Portaria nº 446/2015 do Ministério dos Transportes.

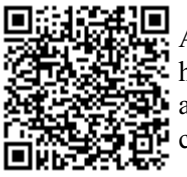

A autenticidade deste documento pode ser conferida no site

https://sei.infraestrutura.gov.br/sei/controlador\_externo.php?

acao=documento\_conferir&id\_orgao\_acesso\_externo=0, informando o código verificador **5784048** e o código CRC **245BC9F0**.

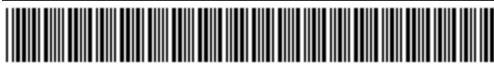

Referência: Processo nº 50905.002552/2020-99

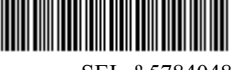

Rua Dom Gerardo 35, 10º andar - Edifício Sede - Bairro Centro Rio de Janeiro/RJ, CEP 20090-905 Telefone: 2122198600 - www.portosrio.gov.br